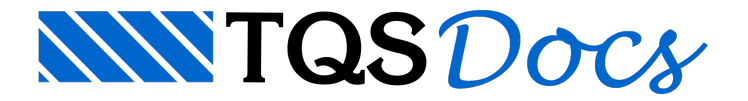

## Aba em L

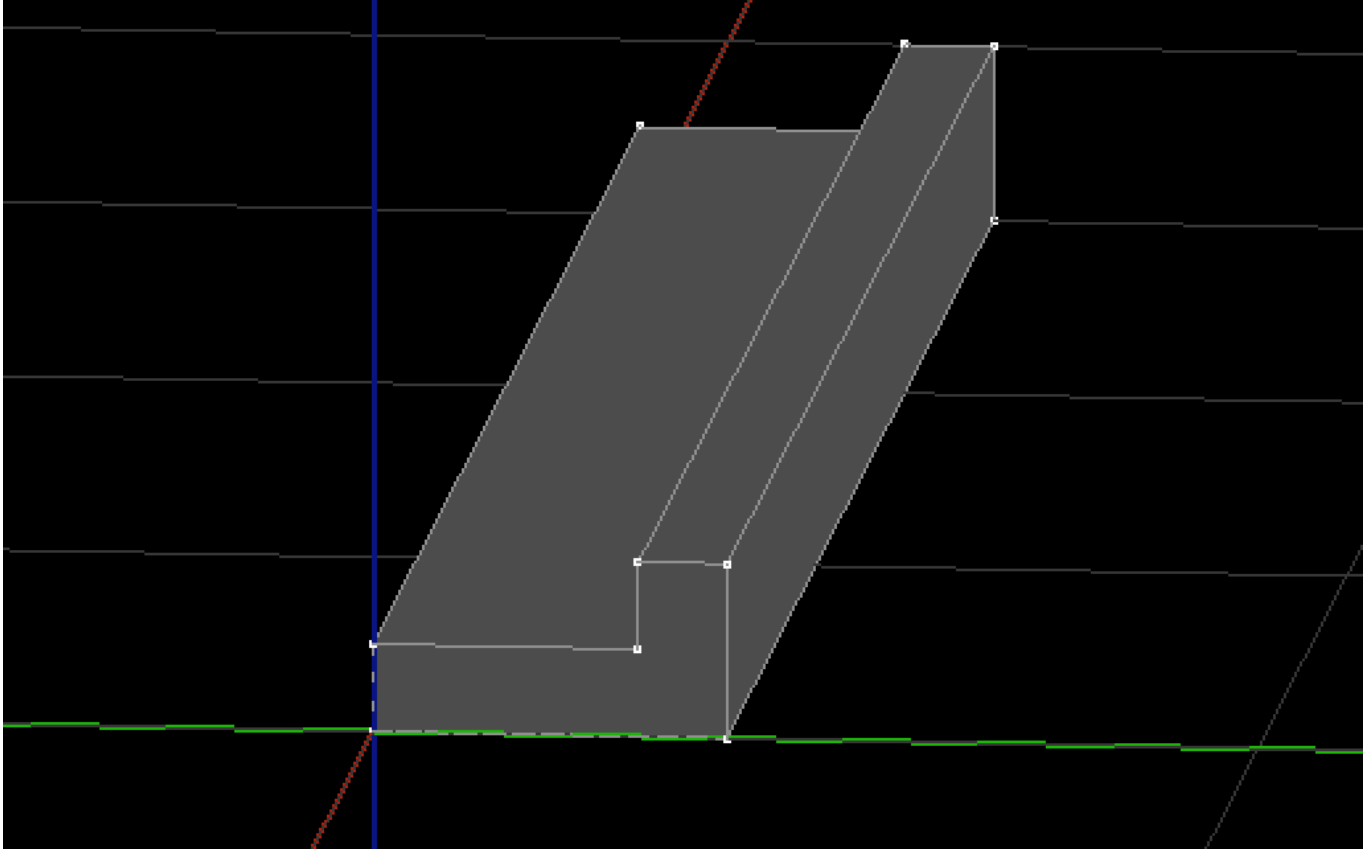

Écomum a necessidade de complementação de umavigacom uma ou mais abas, estas podem ser usadas para compor uma floreira ou para atender uma necessidade arquitetônica. Vamos imaginar que o objeto aqui criado será posicionado na lateral de uma viga, apesar de não mostrarmos a viga no exemplo.

Neste exemplo criaremos aaba por um sólido extrudado:

Naaba"Modelagem",grupo "Sólidos", execute o comando "Criar extrusão"

O editor solicitará uma poligonal de extrusão:

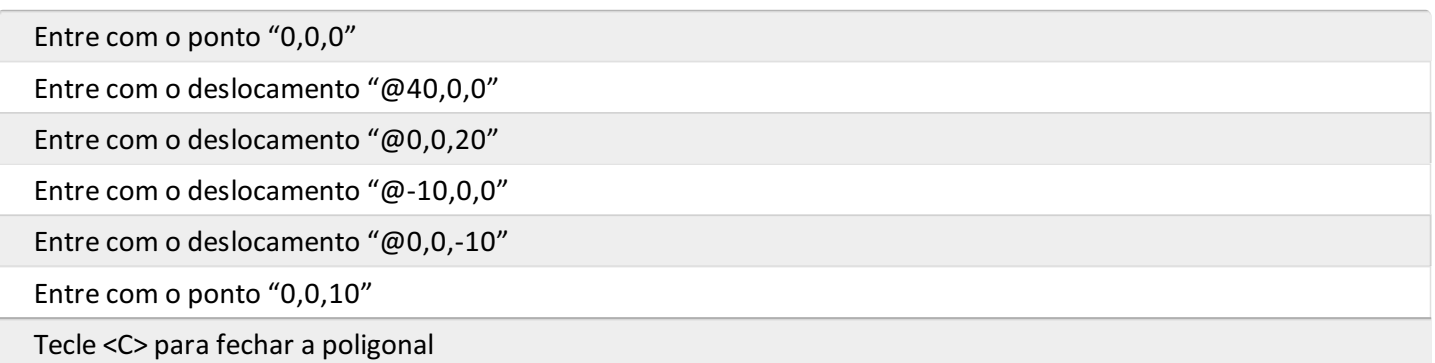

O editor solicitará o comprimento da extrusão:

Digite "300" e tecle <Enter>

Feito isso o sólido deverá aparecer na tela como mostrado na figura do início da seção.